# **TE0741 Test Board**

### Overview

### Table of contents

Refer to http://trenz.org/te0741-info for the current online version of this manual and other available

• 1 Overview
This example shows நடிகள் இது இரிவர்கள் பார்கள் Blaze MCS and monitor the CLKs. An additional Migro நித்த இதிவர்கள் நடிகள் நடிகள் கடிகள் கடிகள

1.3 Release Notes and Know Issues

o 1.4 Requirements

# Key Features 4.1 Software 1.4.2 Hardware

Vitis/Vivado 2023 2
MicroBlaze
I2C
1.5.1 Design Sources
1.5.2 Additional Sources

■ 1.5.3 Prebuilt • UART 1.5.4 Download

• Flash • 2 Princip Flow

# SI5338 Hitalisation with MCS 3.1.1 Get prebuilt boot binaries 3.1.2 QSPI 2.1.3 SD-Boot mode Revision History TAG

o 3.2 Usage

|                | 0.2 0dag0              |                                                                                                    |                      |                                                                                                    |  |  |
|----------------|------------------------|----------------------------------------------------------------------------------------------------|----------------------|----------------------------------------------------------------------------------------------------|--|--|
| Date           | Vivado                 | ■ 3.2.1 UART<br>■Project Wildo HW Manager                                                                                                    | Authors              | Description                                                                                                    |  |  |
| 2023-<br>12-18 | 2023.24.1 E<br>• 4.2 ( | sign - Vivado JE0741stest_board_noprebuilt- Vivado, 2023.2-build_3_20231218145348.  ZIP 41_est_board-vivado-0023215  build_3-20231218195948.zipnstraints esign - Vittis | Waldemar<br>Hanemann | • update 2023.2                                                                                                    |  |  |
| 2022-<br>06-09 | 2029.25.1 Additional S | TE074fbtest_board_noprebuilt-<br>√va@d_202€2build_14_20220609134340.<br>ZiP 5.1.2 Hello TE0741                                                                          | Waldemar<br>Hanemann | <ul> <li>pll_in4 i2c address pin<br/>pulled to GND in System<br/>controller ip</li> <li>added new variants</li> </ul> |  |  |
| 2022-<br>03-15 | 2027.27.1 [            | ባዊማው ተፈራስ ቴሪ ያለመተ ነ ነ ነ ነ ነ ነ ነ ነ ነ ነ ነ ነ ነ ነ ነ ነ ነ ነ ነ                                                                                                    | Waldemar<br>Hanemann | • update 2021.2                                                                                                    |  |  |
| 2018-<br>04-16 | 7.01                   | TEO/A1-telst 68 ard-vivado_2017.4-<br>ชน์เห็ย 67 25 6 8 8 4 6 7 4 2 1 5 6 2 ip<br>Treto 7 4 7 4 6 5 8 8 8 8 8 8 8 8 8 8 8 8 8 8 8 8 8 8                                 | John<br>Hartfiel     | • initial release                                                                                                    |  |  |

**Design Revision History** 

# **Release Notes and Know Issues**

| Issues          | Description | Workaround | To be fixed version |
|-----------------|-------------|------------|---------------------|
| No known issues |             |            |                     |

**Known Issues** 

# Requirements

# Software

| Software               | Version | Note                                               |
|------------------------|---------|----------------------------------------------------|
| Vitis                  | 2023.2  | needed, Vivado is included into Vitis installation |
| SI ClockBuilder<br>Pro |         | optional                                           |

#### Software

# **Hardware**

Basic description of TE Board Part Files is available on TE Board Part Files.

Complete List is available on "roject folder>\board\_files\\*\_board\_files.csv"

Design supports following modules:

| Module Model           | Board Part<br>Short Name | PCB Revision<br>Support | DDR | QSPI<br>Flash | Others                  | Notes |
|------------------------|--------------------------|-------------------------|-----|---------------|-------------------------|-------|
| TE0741-03-070-<br>2IF  | 070_2if                  | REV02, REV03            |     | 32MB          | MGT LR: 6,6 Gb<br>/s    |       |
| TE0741-03-160-<br>2IF  | 160_2if                  | REV02, REV03            |     | 32MB          | MGT LR: 6,6 Gb          |       |
| TE0741-03-325-<br>2IF  | 325_2if                  | REV02, REV03            |     | 32MB          | MGT LR: 6,6 Gb          |       |
| TE0741-03-410-<br>2IF  | 410_2if                  | REV02, REV03            |     | 32MB          | MGT LR: 6,6 Gb          |       |
| TE0741-03-070-<br>2CF  | 070_2cf                  | REV02, REV03            |     | 32MB          | MGT LR: 6,6 Gb          |       |
| TE0741-03-160-<br>2CF  | 160_2cf                  | REV02, REV03            |     | 32MB          | MGT LR: 6,6 Gb<br>/s    |       |
| TE0741-03-325-<br>2CF* | 325_2cf                  | REV02, REV03            |     | 32MB          | MGT LR: 6,6 Gb          |       |
| TE0741-03-410-<br>2CF  | 410_2cf                  | REV02, REV03            |     | 32MB          | MGT LR: 6,6 Gb<br>/s    |       |
| TE0741-03-160-<br>2C1  | 160_2c1                  | REV02, REV03            |     | 32MB          | MGT LR:<br>10,3125 Gb/s |       |
| TE0741-02-B3E-<br>1-AF | 160_3e1                  | REV02, REV03            |     | 32MB          | MGT LR:<br>10,3125 Gb/s |       |
| TE0741-04-A2I-1-<br>A  | 070_2if                  | REV04                   |     | 32MB          | MGT LR: 6,6 Gb<br>/s    |       |
| TE0741-04-G2C-<br>1-A  | 410_2cf                  | REV04                   |     | 32MB          | MGT LR: 6,6 Gb<br>/s    |       |
| TE0741-03-S002         | 410_2cf                  | REV03                   |     | 32MB          | MGT LR: 6,6 Gb          |       |
| TE0741-04-S001         | 410_2cf                  | REV04                   |     | 32MB          | MGT LR: 6,6 Gb          |       |
| TE0741-05-A2I-1-<br>A  | 070_2if                  | REV05                   |     | 32MB          | MGT LR: 6,6 Gb<br>/s    |       |

| TE0741-05-B2C-<br>1-A | 160_2cf | REV05 | <br>32MB | MGT LR: 6,6 Gb       |  |
|-----------------------|---------|-------|----------|----------------------|--|
| TE0741-05-B2I-1-<br>A | 160_2if | REV05 | <br>32MB | MGT LR: 6,6 Gb       |  |
| TE0741-05-D2C-<br>1-A | 325_2cf | REV05 | <br>32MB | MGT LR: 6,6 Gb<br>/s |  |
| TE0741-05-D2I-1-<br>A | 325_2if | REV05 | <br>32MB | MGT LR: 6,6 Gb<br>/s |  |
| TE0741-05-G2C-<br>1-A | 410_2cf | REV05 | <br>32MB | MGT LR: 6,6 Gb<br>/s |  |

<sup>\*</sup>used as reference

### **Hardware Modules**

Design supports following carriers:

| Carrier Model | Notes |
|---------------|-------|
| TE0701        |       |
| TE0703*       |       |
| TE0705        |       |
| TE0706        |       |

<sup>\*</sup>used as reference

#### **Hardware Carrier**

Additional HW Requirements:

| Additional Hardware     | Notes                                                    |
|-------------------------|----------------------------------------------------------|
| USB Cable for JTAG/UART | Check Carrier Board and Programmer for correct type      |
| XMOD Programmer         | Carrier Board dependent, only if carrier has no own FTDI |

<sup>\*</sup>used as reference

#### **Additional Hardware**

# Content

For general structure and usage of the reference design, see Project Delivery - AMD devices

# **Design Sources**

| Туре | Notes |
|------|-------|
|------|-------|

| Vivado | <pre><pre><pre><pre><pre><pre><pre>folder&gt;\block_desi gn <pre><pre><pre><pre><pre>folder&gt;\constraints</pre></pre></pre><pre><pre>folder&gt;\ip_lib</pre><pre><pre><pre><pre><pre><pre>folder&gt;\board_files</pre></pre></pre></pre></pre></pre></pre></pre></pre></pre></pre></pre></pre></pre></pre></pre> | Vivado Project will be generated by TE Scripts                                                                |
|--------|----------------------------------------------------------------------------------------------------|----------------------------------------------------------------------------------------------------|
| Vitis  | <pre><pre><pre><pre>ct folder&gt;\sw_lib</pre></pre></pre></pre>                                                                                                    | Additional Software Template for Vitis and apps_list.csv with settings automatically for Vitis app generation |

Design sources

### **Additional Sources**

| Туре   | Location                                                                                 | Notes                                         |
|--------|------------------------------------------------------------------------------------------|-----------------------------------------------|
| SI5338 | <pre><pre><pre><pre><pre><pre><pre><pre></pre></pre></pre></pre></pre></pre></pre></pre> | SI5338 Project with current PLL Configuration |

Additional design sources

### **Prebuilt**

| File                          | File-<br>Extension | Description                                                                              |
|-------------------------------|--------------------|------------------------------------------------------------------------------------------|
| BIT-File                      | *.bit              | FPGA (PL Part) Configuration File                                                        |
| DebugProbes-File              | *.ltx              | Definition File for Vivado/Vivado Labtools Debugging Interface                           |
| Diverse Reports               |                    | Report files in different formats                                                        |
| Xilinx Support<br>Archive     | *.xsa              | Exported Vivado Hardware Specification for Vitis and PetaLinux                           |
| LabTools Project-<br>File     | *.lpr              | Vivado Labtools Project File                                                             |
| MCS-File                      | *.mcs              | Flash Configuration File with Boot-Image (MicroBlaze or FPGA part only)                  |
| MMI-File                      | *.mmi              | File with BRAM-Location to generate MCS or BIT-File with *.elf content (MicroBlaze only) |
| Software-<br>Application-File | *.elf              | Software Application for Zynq or MicroBlaze Processor Systems                            |

Prebuilt files (only on ZIP with prebuilt content)

### **Download**

Reference Design is only usable with the specified Vivado/Vitis/PetaLinux version. Do never use different Versions of AMD Software for the same Project.

Reference Design is available on:

• TE0741 "Test Board" Reference Design

# **Design Flow**

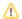

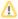

Reference Design is available with and without prebuilt files. It's recommended to use TE prebuilt files for first launch.

Trenz Electronic provides a tcl based built environment based on AMD Design Flow.

#### See also:

- AMD Development Tools
- Vivado Projects TE Reference Design
- Project Delivery AMD Devices.

The Trenz Electronic FPGA Reference Designs are TCL-script based project. Command files for execution will be generated with "\_create\_win\_setup.cmd" on Windows OS and "\_create\_linux\_setup.sh" on Linux OS.

TE Scripts are only needed to generate the vivado project, all other additional steps are optional and can also executed by AMD Vivado/Vitis GUI. For currently Scripts limitations on Win and Linux OS see: Project Delivery Currently limitations of functionality

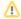

**Caution!** Win OS has a 260 character limit for path lengths which can affect the Vivado tools. To avoid this issue, use Virtual Drive or the shortest possible names and directory locations for the reference design (for example "x:\roject folder>")

1. Run \_create\_win\_setup.cmd/\_create\_linux\_setup.sh and follow instructions on shell:

```
_create_win_setup.cmd/_create_linux_setup.sh
-----Set design paths-----
-- Run Design with: _create_win_setup
-- Use Design Path: <absolute project path>
______
-----TE Reference
Design-----
______
-- (0) Module selection guide, project creation...prebuilt export...
-- (1) Create minimum setup of CMD-Files and exit Batch
-- (2) Create maximum setup of CMD-Files and exit Batch
-- (3) (internal only) Dev
-- (4) (internal only) Prod
      Go to CMD-File Generation (Manual setup)
-- (c)
-- (d) Go to Documentation (Web Documentation)
-- (g) Install Board Files from Xilinx Board Store (beta)
-- (a) Start design with unsupported Vivado Version (beta)
-- (x) Exit Batch (nothing is done!)
Select (ex.:'0' for module selection guide):
```

- 2. Press 0 and enter to start "Module Selection Guide"
- Create project and follow instructions of the product selection guide, settings file will be configured automatically during this process.
  - optional for manual changes: Select correct device and Xilinx install path on "design\_basic\_settings.cmd" and create Vivado project with "vivado\_create\_project\_guimode.cmd"

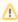

Note: Select correct one, see also Vivado Board Part Flow

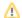

4. Create hardware description file (.xsa file) and export to prebuilt folder

run on Vivado TCL (Script generates design and export files into "roject
folder>\prebuilt\hardware\<short name>")

TE::hw\_build\_design -export\_prebuilt

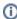

Using Vivado GUI is the same, except file export to prebuilt folder.

- 5. Generate Programming Files with Vitis
  - a. Run on Vivado TCL:

Script generates applications and bootable files, which are defined in "sw\_lib\apps\_list.csv"

TE::sw\_run\_vitis -all

- b. Copy "\prebuilt\software\<short name>\hello\_te0741.elf" into "\firmware\microblaze\_0\"
- c. (optional) Copy "\prebuilt\software\<short name>\scu.elf" into "\firmware\microblaze\_mcs\_0\"
- d. Regenerate Vivado Project or Update Bitfile only, with new "hello\_te0741.elf" and "scu. elf"

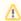

TCL scripts generate also platform project, this must be done manually in case  ${\sf GUI}$  is used. See  ${\sf Vitis}$ 

### Launch

# **Programming**

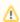

Check Module and Carrier TRMs for proper HW configuration before you try any design.

Reference Design is also available with prebuilt files. It's recommended to use TE prebuilt files for first launch.

AMD documentation for programming and debugging: Vivado/Vitis/SDSoC-Xilinx Software Programming and Debugging

### Get prebuilt boot binaries

- 1. Run \_create\_win\_setup.cmd/\_create\_linux\_setup.sh and follow instructions on shell
- 2. Press 0 and enter to start "Module Selection Guide"
  - a. Select assembly version
  - b. Validate selection
  - c. Select create and open delivery binary folder

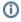

Note: Folder ""roject folder>\\_binaries\_<Article Name>" with subfolder
"boot\_<app name>" for different applications will be generated

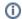

### **QSPI**

- 1. Connect JTAG and power on carrier with module
- Open Vivado Project with "vivado\_open\_existing\_project\_guimode.cmd" or if not created, create with "vivado\_create\_project\_guimode.cmd"

#### run on Vivado TCL (Script programs BOOT.bin on QSPI flash)

TE::pr\_program\_flash -swapp hello\_te0741

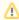

To program with Vitis/Vivado GUI, use special FSBL (fsbl\_flash) on setup

### **SD-Boot mode**

Not used on this Example.

### **JTAG**

- 1. Connect JTAG and power on PCB
- 2. Open Vivado HW Manager
- 3. Program FPGA with Bitfile from "prebuilt\hardware\<short dir>\"

## **Usage**

- 1. Prepare HW like described on section Programming
- 2. Connect UART USB (most cases same as JTAG)
- 3. Select QSPI as Boot Mode

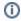

Note: See TRM of the Carrier, which is used.

- 4. Power On PCB
  - 1. FPGA Loads Bitfile from Flash
  - 2. MCS Firmware configure SI5338 and starts Microblaze
  - 3. Hello TE0741 from Bitfile Example will be run on UART console.

info: Do not reboot, if Bitfile programming over JTAG is used as programming method.

### **UART**

Open Serial Console (e.g. putty)

- a. Speed: 9600
- b. COM Port: Win OS, see device manager, Linux OS see dmesg |grep tty (UART is \*USB1)

```
Hello Trenz Module TE0741 (Loop: 2)
Hello Trenz Module TE0741 (Loop: 3)
MGT_CLOCK_3: 156.250 MHz
MGT_CLOCK_1: 125. 0 MHz
Hello Trenz Module TE0741 (Loop: 4)
Hello Trenz Module TE0741 (Loop: 5)
Hello Trenz Module TE0741 (Loop: 6)
MGT_CLOCK_3: 156.250 MHz
MGT_CLOCK_1: 125. 0 MHz
```

## **Vivado HW Manager**

Open Vivado HW-Manager and add VIO signal to dashboard (\*.ltx located on prebuilt folder)

- Control:
  - LED\_D1/D2 control. Control LED D4 with XIO.
  - o SI5338 25MHz REF CLK Enable
  - MGT Enable
- Monitoring:
  - Set radix from VIO signals (MGT...) to unsigned integer.
  - Note: Frequency Counter is inaccurate and displayed unit is Hz
  - MGT REFCLK1~125MHz, GT\_REFCLK3~156,25MHz (default off, configured with MCS Firmware)
  - MGT Power Monitoring

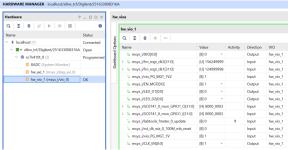

Vivado Hardware Manager

# System Design - Vivado

# **Block Design**

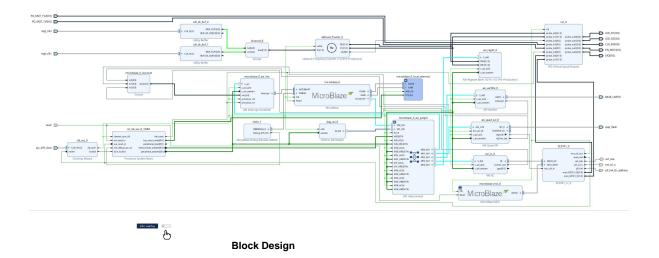

### **Constraints**

### **Basic module constraints**

```
_i_bitgen_common.xdc

set_property BITSTREAM.GENERAL.COMPRESS TRUE [current_design]
set_property BITSTREAM.CONFIG.CONFIGRATE 66 [current_design]
set_property CONFIG_VOLTAGE 3.3 [current_design]
set_property CFGBVS VCCO [current_design]
set_property CONFIG_MODE SPIx4 [current_design]
set_property BITSTREAM.CONFIG.SPI_32BIT_ADDR YES [current_design]
set_property BITSTREAM.CONFIG.SPI_BUSWIDTH 4 [current_design]
set_property BITSTREAM.CONFIG.M1PIN PULLNONE [current_design]
set_property BITSTREAM.CONFIG.M2PIN PULLNONE [current_design]
set_property BITSTREAM.CONFIG.M0PIN PULLNONE [current_design]
set_property BITSTREAM.CONFIG.M0PIN PULLNONE [current_design]
```

# **Design specific constraints**

#### \_i\_io.xdc

```
#LED
set_property PACKAGE_PIN D26 [get_ports {LED_D1[0]}]
set_property IOSTANDARD LVCMOS33 [get_ports {LED_D1[0]}]
set_property PACKAGE_PIN E26 [get_ports {LED_D2[0]}]
set_property IOSTANDARD LVCMOS33 [get_ports {LED_D2[0]}]
#MGT Power
set_property PACKAGE_PIN G25 [get_ports {PG_MGT_1V2[0]}]
set_property IOSTANDARD LVCMOS33 [get_ports {PG_MGT_1V2[0]}]
set_property PACKAGE_PIN K23 [get_ports {PG_MGT_1V[0]}]
set_property IOSTANDARD LVCMOS33 [get_ports {PG_MGT_1V[0]}]
set_property PACKAGE_PIN H22 [get_ports {EN_MGT[0]}]
set_property IOSTANDARD LVCMOS33 [get_ports {EN_MGT[0]}]
#SI5338 CLK
set_property PACKAGE_PIN C26 [get_ports {CLK_EN[0]}]
set_property IOSTANDARD LVCMOS33 [get_ports {CLK_EN[0]}]
#I2C PLL SI5338
set_property PACKAGE_PIN A20 [get_ports ext_scl_o]
set_property IOSTANDARD LVCMOS33 [get_ports ext_scl_o]
set_property PACKAGE_PIN B21 [get_ports ext_sda]
set_property IOSTANDARD LVCMOS33 [get_ports ext_sda]
set_property PACKAGE_PIN B20 [get_ports pll_in4_i2c_address]
set_property IOSTANDARD LVCMOS33 [get_ports pll_in4_i2c_address]
#OneWire
set_property IOSTANDARD LVCMOS33 [get_ports XIO]
set_property PACKAGE_PIN H26 [get_ports XIO]
set_property IOSTANDARD LVCMOS33 [get_ports reset]
set_property PACKAGE_PIN L23 [get_ports reset]
set_property PACKAGE_PIN C23 [get_ports qspi_flash_ss_io]
set_property IOSTANDARD LVCMOS33 [get_ports qspi_flash_ss_io]
set_property PACKAGE_PIN B24 [get_ports qspi_flash_io0_io]
set_property IOSTANDARD LVCMOS33 [get_ports qspi_flash_io0_io]
set_property PACKAGE_PIN A25 [get_ports qspi_flash_io1_io]
set_property IOSTANDARD LVCMOS33 [get_ports qspi_flash_io1_io]
set_property PACKAGE_PIN B22 [get_ports qspi_flash_io2_io]
set_property PACKAGE_PIN A22 [get_ports qspi_flash_io3_io]
set_property IOSTANDARD LVCMOS33 [get_ports qspi_flash_io2_io]
set_property IOSTANDARD LVCMOS33 [get_ports qspi_flash_io3_io]
#set_property C_CLK_INPUT_FREQ_HZ 300000000 [get_debug_cores dbg_hub]
#set_property C_ENABLE_CLK_DIVIDER false [get_debug_cores dbg_hub]
#set_property C_USER_SCAN_CHAIN 1 [get_debug_cores dbg_hub]
#connect_debug_port dbg_hub/clk [get_nets clk]
```

#### \_i\_timing.xdc

```
#Fmeter can be ignored, it's only simple measurement
set_false_path -from [get_pins {msys_i/labtools_fmeter_0/U0/FMETER_gen[*].
COUNTER_F_inst/bl.DSP48E_2/CLK]] -to [get_pins {msys_i/labtools_fmeter_0/U0
/F_reg[*]/D}]
set_false_path -from [get_pins msys_i/labtools_fmeter_0/U0/toggle_reg/C] -
to [get_pins {msys_i/labtools_fmeter_0/U0/FMETER_gen[*].COUNTER_F_inst/bl.
DSP48E_2/RSTC}]
set_false_path -from [get_pins msys_i/labtools_fmeter_0/U0/toggle_reg/C] -
to [get_pins {msys_i/labtools_fmeter_0/U0/FMETER_gen[*].COUNTER_F_inst/bl.
DSP48E_2/RSTA}]
set_false_path -from [get_pins msys_i/labtools_fmeter_0/U0/toggle_reg/C] -
to [get_pins {msys_i/labtools_fmeter_0/U0/FMETER_gen[*].COUNTER_F_inst/bl.}
set_false_path -from [get_pins msys_i/labtools_fmeter_0/U0/toggle_reg/C] -
to [get_pins {msys_i/labtools_fmeter_0/U0/FMETER_gen[*].COUNTER_F_inst/bl.}
DSP48E_2/CEALUMODE ] ]
set_false_path -from [get_pins msys_i/labtools_fmeter_0/U0/toggle_reg/C] -
to [get_pins {msys_i/labtools_fmeter_0/U0/FMETER_gen[*].COUNTER_F_inst/bl.
DSP48E_2/RSTCTRL}]
#set_false_path -from [get_clocks -of_objects [get_pins msys_i/clk_wiz_0
/inst/mmcm_adv_inst/clk_out1]] -to [get_clocks {msys_i/util_ds_buf_0/U0
/IBUF OUT[0]}]
#set_false_path -from [get_clocks -of_objects [get_pins msys_i/clk_wiz_0
/inst/mmcm_adv_inst/clk_outl]] -to [get_clocks {msys_i/util_ds_buf_1/U0
/IBUF_OUT[0]}]
set_false_path -from [get_clocks -of_objects [get_pins msys_i/clk_wiz_0
/inst/mmcm_adv_inst/CLKOUT0]] -to [get_clocks mgt_clk1_clk_p]
\verb|set_false_path - from [get_clocks - of_objects [get_pins msys_i/clk_wiz_0| \\
/inst/mmcm_adv_inst/CLKOUT0]] -to [get_clocks mgt_clk3_clk_p
```

# Software Design - Vitis

For Vitis project creation, follow instructions from:

Vitis

# **Application**

Template location: "roject folder>\sw\_lib\sw\_apps\"

### SCU

MCS Firmware to configure SI5338 and Reset System.

Template location: \sw\_lib\sw\_apps\scu

### Hello TE0741

Xilinx Hello World example as endless loop with reading Clock registers from fmeter IP

Template location: \sw\_lib\sw\_apps\hello\_te0741

# **Additional Software**

### **SI5338**

File location "<project folder>\misc\Si5338\Si5338-\*.slabtimeproj"

General documentation how you work with this project will be available on Si5338

# App. A: Change History and Legal Notices

# **Document Change History**

To get content of older revision go to "Change History" of this page and select older document revision number.

| Date         | Document Revision | Authors      | Description              |
|--------------|-------------------|--------------|--------------------------|
|              |                   |              | <ul><li>update</li></ul> |
| Error        | Error             | Error        | 2023.2                   |
| rendering    | rendering         | rendering    |                          |
| macro        | macro             | macro        |                          |
| 'page-info'  | 'page-info'       | 'page-info'  |                          |
| Ambiguous    | Ambiguous         | Ambiguous    |                          |
| method       | method            | method       |                          |
| overloading  | overloading       | overloading  |                          |
| for method   | for method        | for method   |                          |
| jdk.         | jdk.              | jdk.         |                          |
| proxy241.\$P | proxy241.\$P      | proxy241.\$P |                          |
| roxy3496#h   | roxy3496#h        | roxy3496#h   |                          |
| asContentLe  | asContentLe       | asContentLe  |                          |
| velPermissio | velPermissio      | velPermissio |                          |
| n. Cannot    | n. Cannot         | n. Cannot    |                          |
| resolve      | resolve           | resolve      |                          |
| which        | which             | which        |                          |
| method to    | method to         | method to    |                          |
|              | II I              |              |                          |

| invoke for<br>[null, class | invoke for<br>[null, class | invoke for    |  |
|----------------------------|----------------------------|---------------|--|
| [IIIIII, CIASS             |                            | Inull close   |  |
| iovo long                  | -                          | [null, class  |  |
| java.lang.                 | java.lang.                 | java.lang.    |  |
| String,                    | String,                    | String, class |  |
| class com.                 | class com.                 | com.          |  |
| atlassian.                 | atlassian.                 | atlassian.    |  |
| confluence.                | confluence.                | confluence.   |  |
| pages.                     | pages.                     | pages.        |  |
| Page] due                  | Page] due                  | Page] due     |  |
| to                         | to                         | to            |  |
| overlapping                | overlapping                | overlapping   |  |
| prototypes                 | prototypes                 | prototypes    |  |
| between:                   | between:                   | between:      |  |
| [interface                 | [interface                 | [interface    |  |
| com.                       | com.                       | com.          |  |
| atlassian.                 | atlassian.                 | atlassian.    |  |
| confluence.                | confluence.                | confluence.   |  |
| user.                      | user.                      | user.         |  |
| Confluence                 | Confluence                 | Confluence    |  |
| User, class                | User, class                | User, class   |  |
| java.lang.                 | java.lang.                 | java.lang.    |  |
| String,                    | String,                    | String, class |  |
| class com.                 | class com.                 | com.          |  |
| atlassian.                 | atlassian.                 | atlassian.    |  |
| confluence.                | confluence.                | confluence.   |  |
| core.                      | core.                      | core.         |  |
| ContentEntit               | ContentEntit               | ContentEntit  |  |
| yObject]                   | yObject]                   | yObject]      |  |
| [interface                 | [interface                 | [interface    |  |
| com.                       | com.                       | com.          |  |
| atlassian.                 | atlassian.                 | atlassian.    |  |
| user.User,                 | user.User,                 | user.User,    |  |
| class java.                | class java.                | class java.   |  |
| lang.String,               | lang.String,               | lang.String,  |  |
| class com.                 | class com.                 | class com.    |  |
| atlassian.                 | atlassian.                 | atlassian.    |  |
| confluence.                | confluence.                | confluence.   |  |
| core.                      | core.                      | core.         |  |
| ContentEntit               | ContentEntit               | ContentEntit  |  |

| yObject]   | yObject] | yObject]                                                                                                    |                                                                                                    |
|------------|----------|----------------------------------------------------------------------------------------------------|----------------------------------------------------------------------------------------------------|
| 2022-06-09 | v.9      | Waldemar Hanemann                                                                                                    | pll_in4 -     i2c     address     pin     pulled to     zero in     System     Controller     ip     added     new     variants |
| 2022-03-15 | v.8      | Waldemar Hanemann                                                                                                    | • update 2021.2                                                                                                    |
| 2018-05-15 | v.7      | John Hartfiel                                                                                                    | Release 2017.4     small descriptio n update                                                                                    |
| 2018-04-16 | v.1      | John Hartfiel                                                                                                    | • initial release                                                                                                    |
|            | all      | Error rendering macro 'page-info'  Ambiguous method overloading for method jdk. proxy241.\$P roxy3496#h asContentLe velPermissio n. Cannot resolve which method to |                                                                                                    |

invoke for

[null, class

java.lang.

String, class

com.

atlassian.

confluence.

pages.

Page] due

to

overlapping

prototypes

between:

[interface

com.

atlassian.

confluence.

user.

Confluence

User, class

java.lang.

String, class

com.

atlassian.

confluence.

core.

ContentEntit

yObject]

[interface

com.

atlassian.

user.User,

class java.

lang.String,

class com.

atlassian.

confluence.

core.

ContentEntit

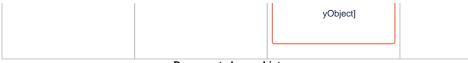

Document change history.

# **Legal Notices**

## **Data Privacy**

Please also note our data protection declaration at https://www.trenz-electronic.de/en/Data-protection-Privacy

# **Document Warranty**

The material contained in this document is provided "as is" and is subject to being changed at any time without notice. Trenz Electronic does not warrant the accuracy and completeness of the materials in this document. Further, to the maximum extent permitted by applicable law, Trenz Electronic disclaims all warranties, either express or implied, with regard to this document and any information contained herein, including but not limited to the implied warranties of merchantability, fitness for a particular purpose or non infringement of intellectual property. Trenz Electronic shall not be liable for errors or for incidental or consequential damages in connection with the furnishing, use, or performance of this document or of any information contained herein.

# **Limitation of Liability**

In no event will Trenz Electronic, its suppliers, or other third parties mentioned in this document be liable for any damages whatsoever (including, without limitation, those resulting from lost profits, lost data or business interruption) arising out of the use, inability to use, or the results of use of this document, any documents linked to this document, or the materials or information contained at any or all such documents. If your use of the materials or information from this document results in the need for servicing, repair or correction of equipment or data, you assume all costs thereof.

# **Copyright Notice**

No part of this manual may be reproduced in any form or by any means (including electronic storage and retrieval or translation into a foreign language) without prior agreement and written consent from Trenz Electronic.

# **Technology Licenses**

The hardware / firmware / software described in this document are furnished under a license and may be used /modified / copied only in accordance with the terms of such license.

### **Environmental Protection**

To confront directly with the responsibility toward the environment, the global community and eventually also oneself. Such a resolution should be integral part not only of everybody's life. Also enterprises shall be conscious of their social responsibility and contribute to the preservation of our common living space. That is why Trenz Electronic invests in the protection of our Environment.

# **REACH, RoHS and WEEE**

**REACH** 

Trenz Electronic is a manufacturer and a distributor of electronic products. It is therefore a so called downstream user in the sense of REACH. The products we supply to you are solely non-chemical products (goods). Moreover and under normal and reasonably foreseeable circumstances of application, the goods supplied to you shall not release any substance. For that, Trenz Electronic is obliged to neither register nor to provide safety data sheet. According to present knowledge and to best of our knowledge, no SVHC (Substances of Very High Concern) on the Candidate List are contained in our products. Furthermore, we will immediately and unsolicited inform our customers in compliance with REACH - Article 33 if any substance present in our goods (above a concentration of 0,1 % weight by weight) will be classified as SVHC by the European Chemicals Agency (ECHA).

#### **RoHS**

Trenz Electronic GmbH herewith declares that all its products are developed, manufactured and distributed RoHS compliant.

#### WEEE

Information for users within the European Union in accordance with Directive 2002/96/EC of the European Parliament and of the Council of 27 January 2003 on waste electrical and electronic equipment (WEEE).

Users of electrical and electronic equipment in private households are required not to dispose of waste electrical and electronic equipment as unsorted municipal waste and to collect such waste electrical and electronic equipment separately. By the 13 August 2005, Member States shall have ensured that systems are set up allowing final holders and distributors to return waste electrical and electronic equipment at least free of charge. Member States shall ensure the availability and accessibility of the necessary collection facilities. Separate collection is the precondition to ensure specific treatment and recycling of waste electrical and electronic equipment and is necessary to achieve the chosen level of protection of human health and the environment in the European Union. Consumers have to actively contribute to the success of such collection and the return of waste electrical and electronic equipment. Presence of hazardous substances in electrical and electronic equipment results in potential effects on the environment and human health. The symbol consisting of the crossed-out wheeled bin indicates separate collection for waste electrical and electronic equipment.

Trenz Electronic is registered under WEEE-Reg.-Nr. DE97922676.

#### Error rendering macro 'page-info'

Ambiguous method overloading for method jdk.

proxy241.\$Proxy3496#hasContentLevelPermission. Cannot resolve which method to invoke for [null, class java.lang.String, class com.atlassian.confluence.pages.Page] due to overlapping prototypes between: [interface com.atlassian.confluence.user.

 $Confluence User, \ class \ java.lang. String, \ class \ com. at lass ian. confluence. core.$ 

ContentEntityObject] [interface com.atlassian.user.User, class java.lang.String, class com.atlassian.confluence.core.ContentEntityObject]